## **Sekreterarutbildning D2340** 2020-10-29

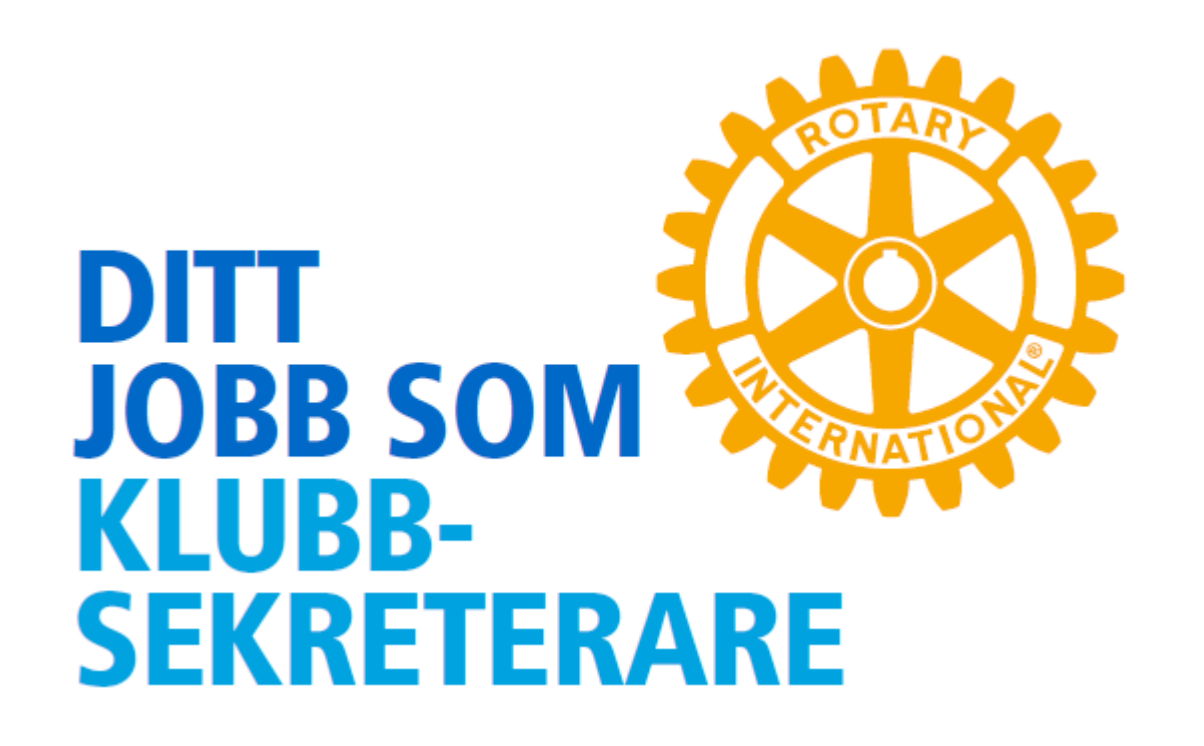

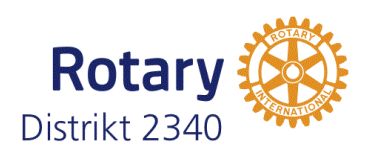

# **Typiska uppgifter**

- ✓ Närvaroregistrering
- ✓ Veckobrev
- ✓ Styrelseprotokoll
- ✓ Årsmötesprotokoll
- ✓ Arkivering av klubbens dokument

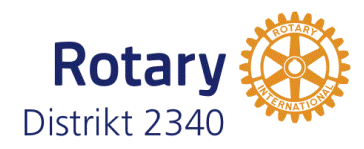

- Närvaroregistrering Vara väl bekant med ClubAdmin
- Veckobrev Referat? Presentera föredragshållare o klubbärenden.
- Styrelseprotokoll skriva och spara original för revision och arkivering
- Årsmöte årsmötesprotokoll, verksamhetsberättelse och årsredovisning
- Arkivering av klubbens dokument en bra mappstruktur i ClubAdmin

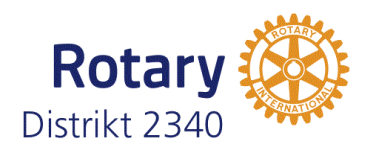

# **Tips**

- ✓ Arbeta tillsammans med klubbens IT-ansvarige och bygg en lämplig mappstruktur i ClubAdmin
- ✓ Säkerställ att medlemmarna kan logga in i ClubAdmin för att se veckobrev, uppdatera sina kontaktuppgifter, mm
- ✓ Engagera klubbmedlemmar för registrering av närvaro och gäster
- $\checkmark$  Engagera klubbmedlemmar för ev. referat
- ✓ Säkerställ ett bra överlämnande för tillträdande sekreterare
- ✓ Hämta stöd i Rotaryskrift med info till sekreterare (skickas ut)

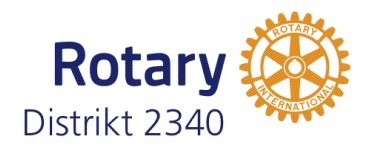

## **Distrikt 2340 [hemsida](https://www.rotary.se/2340/Home/Document)**

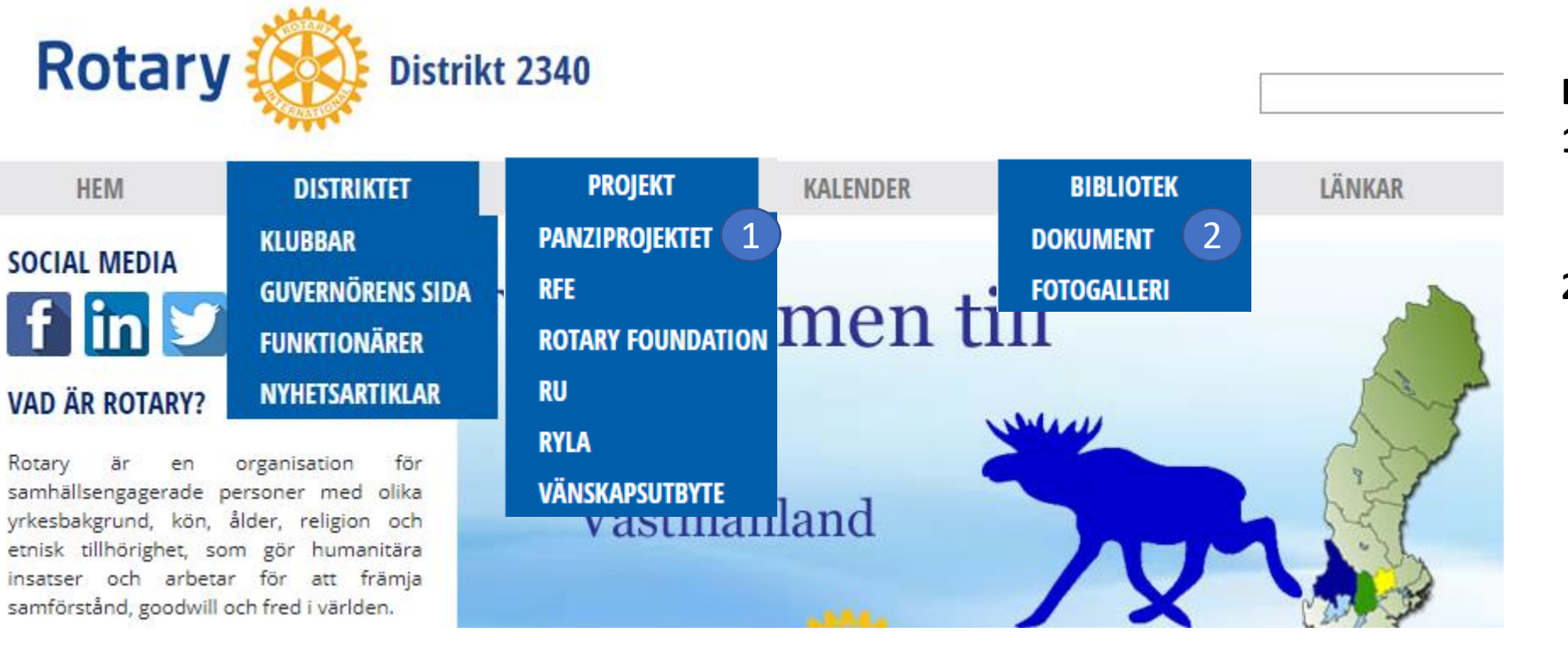

**Kolla in:**

- **1.** Rotary Foundation här finns mycket matnyttigt om Foundation.
- **2. Dokument** här ligger diverse dokument för klubbarna och dokumentation från utbildningar.

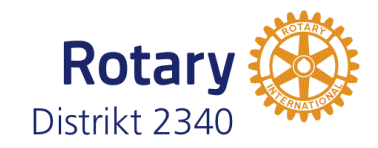

# **Club admin**

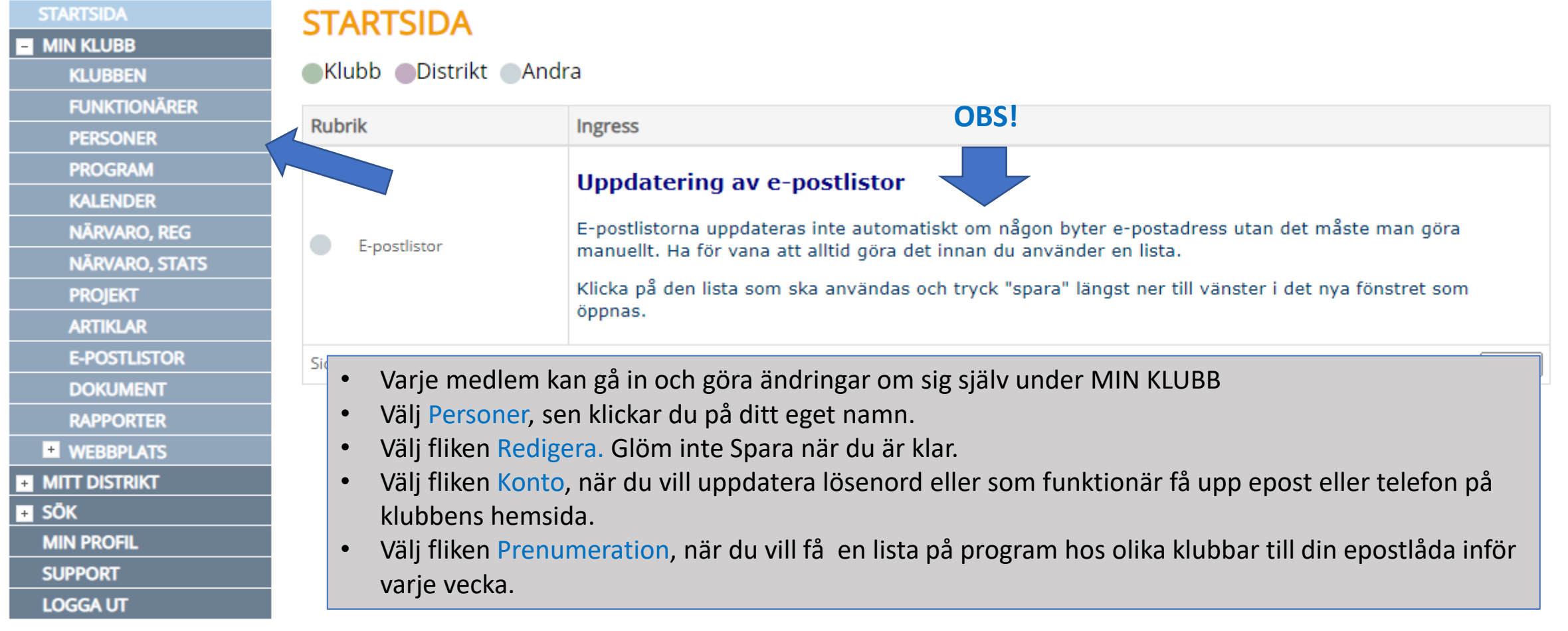

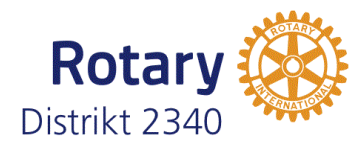

## **Registrera närvaro**

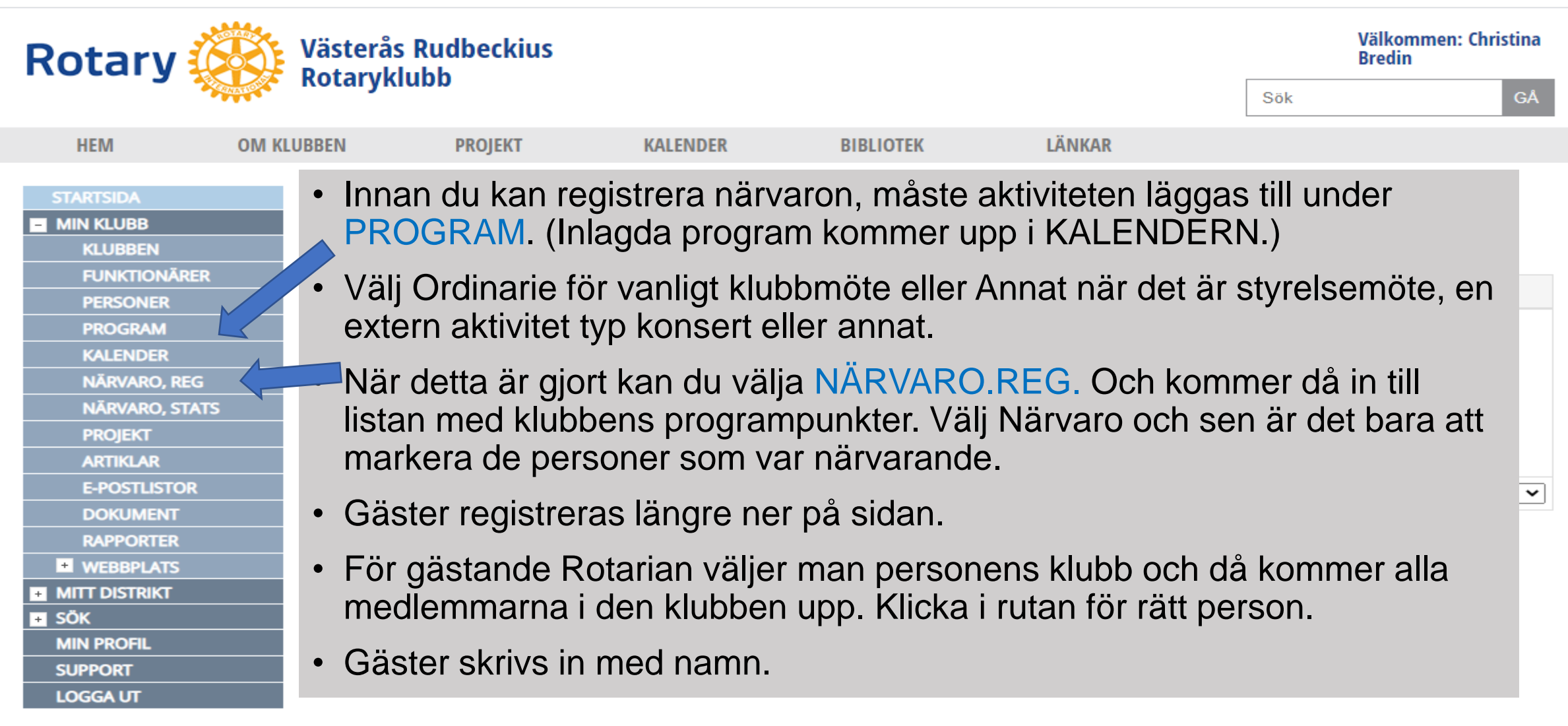

Sekreterarutbildning 2020-10-29

Distrikt 2340

**TTT** 

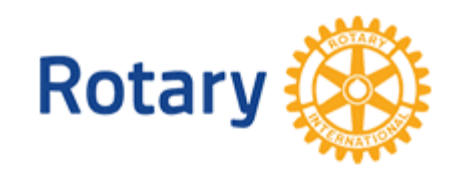

**HEM** 

**OM KLI** 

## **Epostlistor**

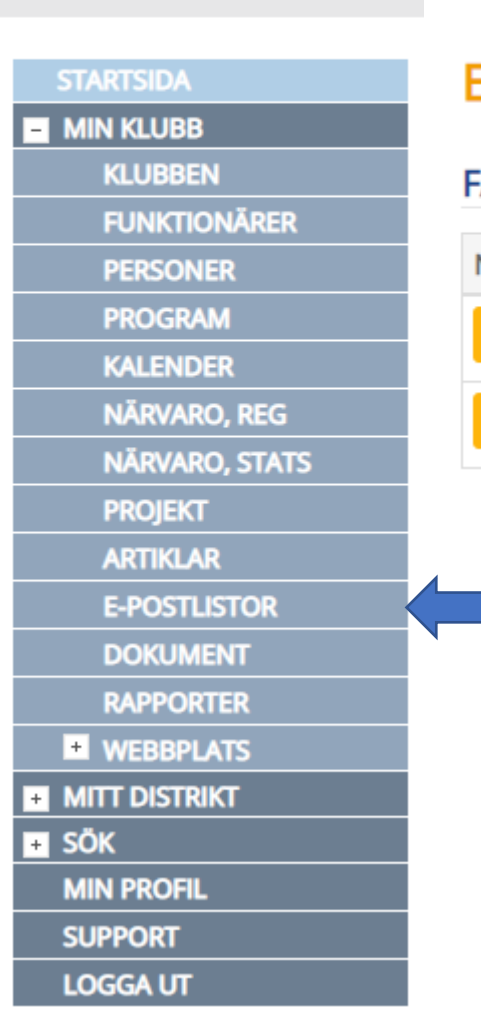

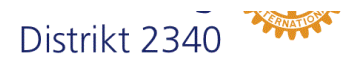

### E-POSTLISTOR **ASTA LISTOR** Namn Alla medlemmar Alla aktiva medlemmar exklusive honorärer

### Alla funktionärer Alla fasta funktionärer

- Praktiskt när du ska skicka epost till alla medlemmar i klubben.
- När du klickar på den gula knappen så kommer du in till epostadressen.
- Markera den blå länken och klistra in den i fältet Till i en ny epost.
- Det är bara de GODKÄNDA EXTERNA AVSÄNDARNA som kan använda sig av listorna. Varje lista har unika Godkända Avsändare.

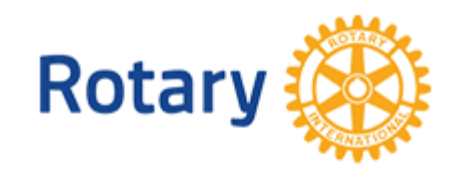

**OM KLI** 

**HEM** 

## **Dokument**

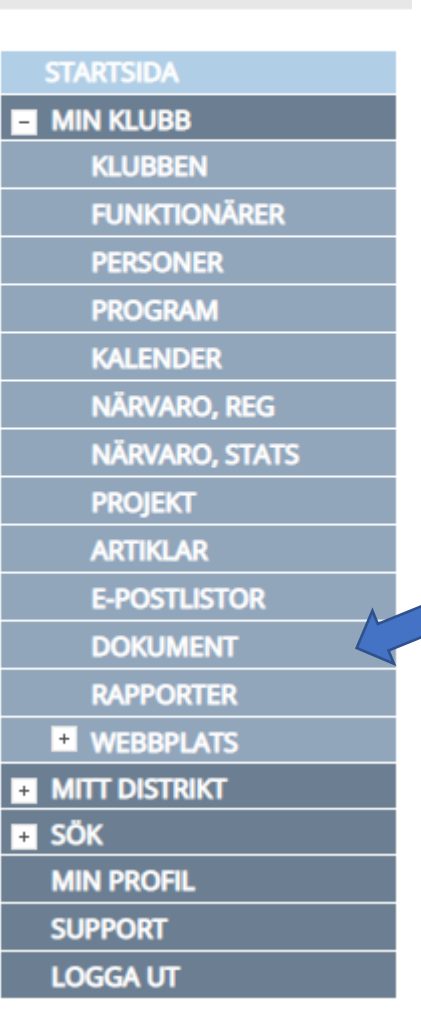

### Distrikt 2340

### **SÖK KLUBBENS DOKUMENT Klubbmapp** Mötesanteckningar **Offentlig mapp Fotogalleri**

- Arkivering av klubbens dokument görs med fördel i ClubAdmin.
- Dokument som läggs i
	- Klubbmapp kommer man bara åt när man är inloggad.
	- Offentlig kommer alla lätt åt under huvudmeny BIBLIOTEK på klubbens hemsida
- Distriktet lägger dokumentation från olika utbildningar under Offentlig mapp, så du hittar den LÄTT under BIBLIOTEK på [rotary.se/2340](https://www.rotary.se/2340/Home/Document)

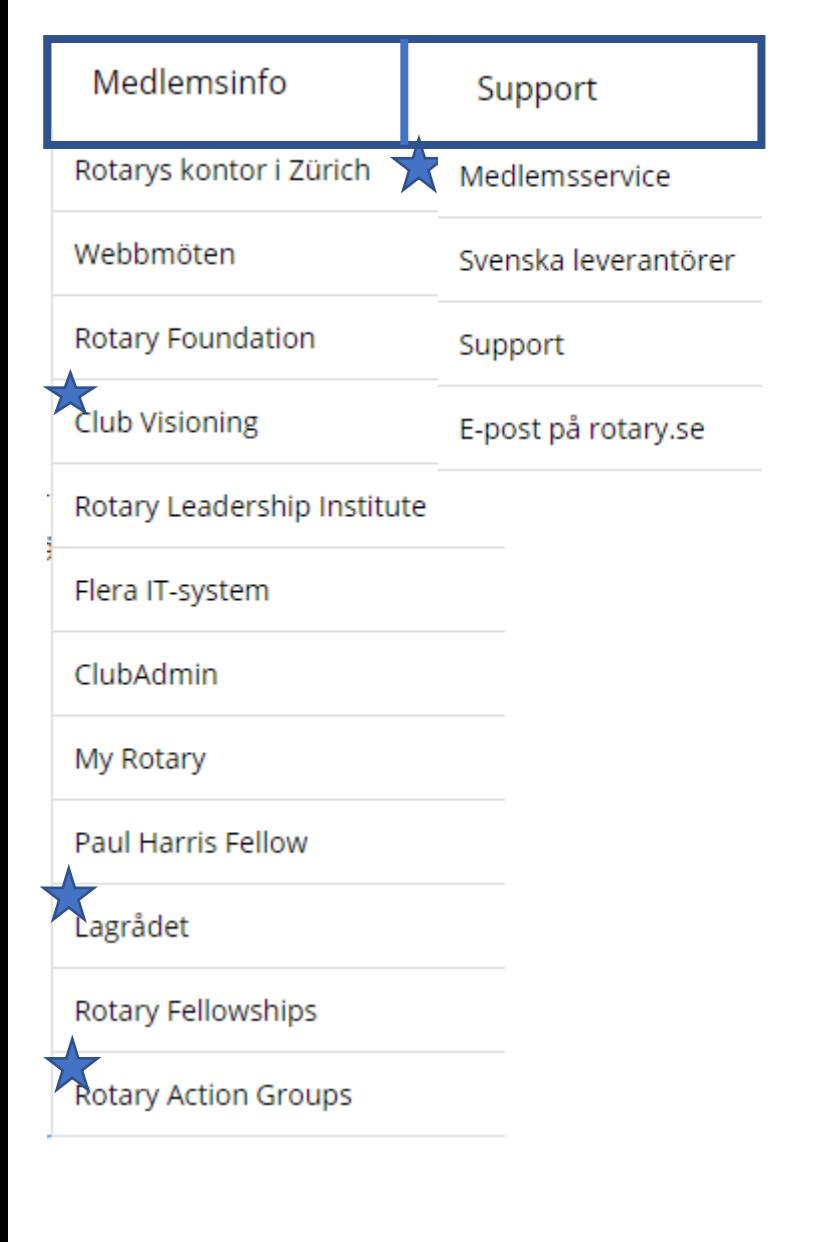

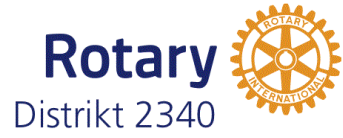

### **[Rotary.se](https://wp.rotary.se/)**

- Logga in på rotary.se och titta igenom de olika rubrikerna.
- Kolla särskilt under menyerna Medlemsinfo och Support
- I synnerhet de stjärnmarkerade innehåller bra info som är värdefull för dig som klubbsekr

### **Rotary.org – Rotary Club Central Lägga in klubbens mål**

Logga in på MyRotary på rotary.org. Om du inte gjort det tidigare är det bara att klicka på MyRotary, så får du hjälp med inloggningen.

• Förklaring hur man lägger in målen finns i bif fil

Rotal

Distrikt 234

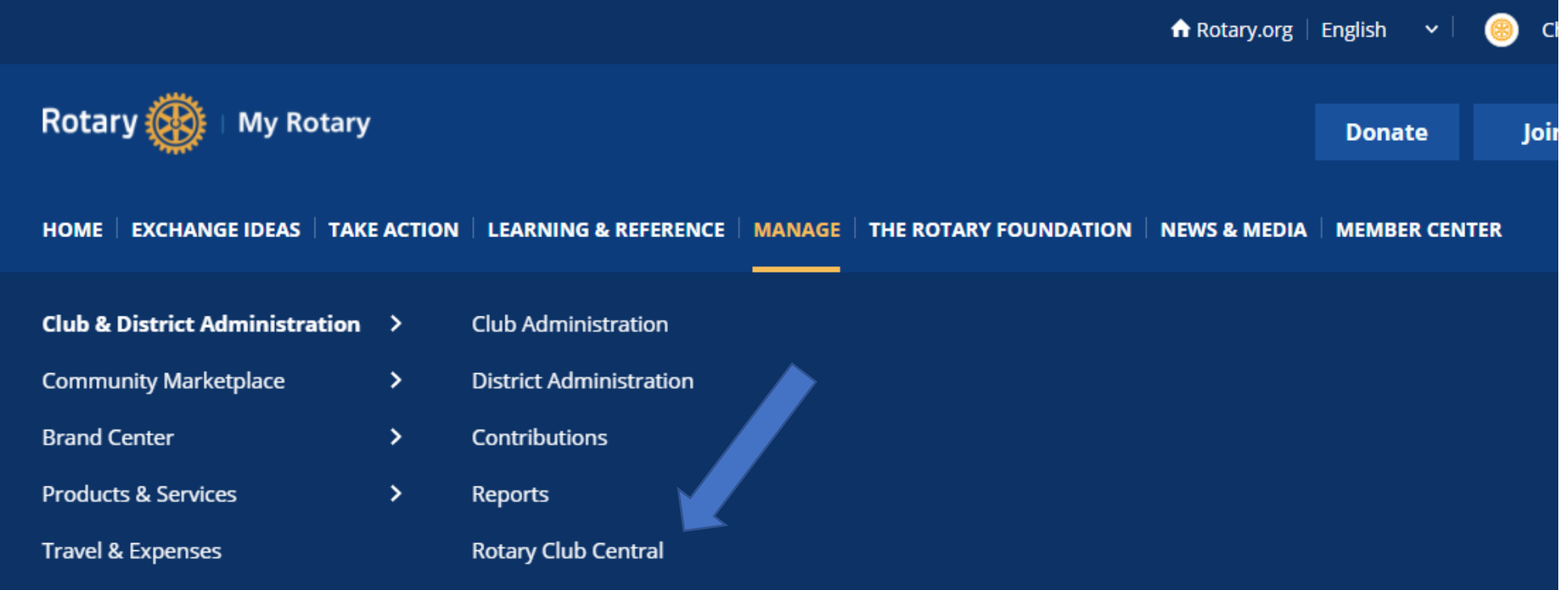

### **Diverse bra att veta**

- Rotarypublikationer på svenska, [länk](https://www.dropbox.com/s/y3xizn5tj48sswp/260719_INDEX_SV_FINAL.pdf?dl=0)
- Betala in till PolioPlus och Årliga Fonden,
	- Bankgiro **5842-8624.** Skriv i meddelande klubbens ID samt Polio eller Annual fund.
- Beställa en PHF [ansökningsblankett](https://wp.rotary.se/wp-content/uploads/2018/06/PHF2018.pdf)
- Hur många PHF-poäng har klubben [länk](https://wp.rotary.se/medlemsinfo/paul-harris-fellow/klubbens-phf-poang/)
- Kontakta kontoret i Zürich [länk](https://wp.rotary.se/medlemsinfo/rotarys-kontor-i-zurich/)

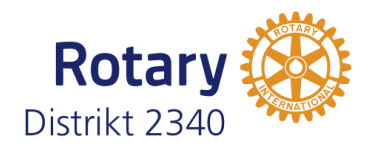